## Add your business to the Distrx App

The River District Association is excited to offer the Distrx Mobile App for the River District. All business listings are FREE!

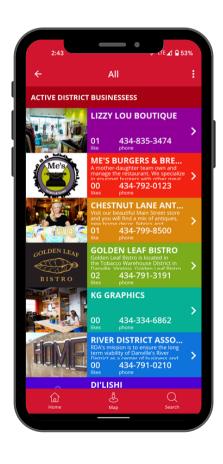

## SIGN-UP INSTRUCTIONS

- Go to distrx.com and click "sign-up" in the upper right corner. Follow the prompts.
- Check your email, and verify your email address.
- You will then receive and email with your username and password.
- 4. Login at distrx.com
- 5. On the toolbar to the left click on "business info" to fill in everything about your business.